#### A BUCKy Tutorial

Bret Larget Departments of Botany and of Statistics, UW-Madison

Workshop on New Methods for Phylogenomics and Metagenomics

#### What Does BUCKy Intend to do?

- BUCKy was conceived as a program to answer the question, what fractions of genomes (or genes within genomes) share the same evolutionary history?
- The specific way BUCKy is set to address this question is to jointly estimate many gene trees given data for each gene and prior information about the level of gene tree discordance.

#### What is a GTM? GTM is an acronym for a Gene-to-Tree-Map which can be represented as an array of tree topologies, one for each gene.

$$
M = (T_1, T_2, ..., T_G)
$$

where M is the map,  $T_i$  is the tree topology for the ith gene, and G is the number of genes.

#### Joint Posterior Distribution

For data sets  $X_1, X_2, ..., X_G$ , one for each gene, BUCKy tries to compute P(M|X1 ,X2,...,XG), the joint posterior distribution of the tree topology for all the genes given the data on all of the genes.

#### Form of Posterior Distribution

Under assumptions of independence of parameters other than topology across different genes, this posterior has the form:

P(M|X)∝P(M)×<sup>∏</sup> P(Ti | Xi ) for  $M = (\mathsf{T}_1, \mathsf{T}_2, ..., \mathsf{T}_G)$  and  $X = (X_1, X_2, ..., X_G)$ i

## Approximation

BUCKy approximates the exact product of posterior probabilities of trees given single data sets with simple relative frequencies from MCMC samples on single genes.

As a consequence, BUCKy can mislead when single gene posterior distributions are inaccurate.

## Preliminary: Installation

#### If you:

(1) Have gcc installed on your computer;

(2) Are using Linux or the Terminal on a Mac;

 (3) Have a directory ~/bin which is part of your path of executable files; Then, you can compile and install bucky and mbsum with these steps. In a terminal:

 (1) Change directories to where the file bucky-1.4.2.tgz exists. (2) Unzip and untar the file, creating a directory tree and files tar zxf bucky-1.4.2.tgz (3) Change to the source directory and compile the code. cd bucky-1.4.2/src make (4) Move executables to ~/bin. mv mbsum bucky ~/bin

## Preliminary: Installation

Or, download a previously compiled binary from:

<http://www.stat.wisc.edu/~ane/bucky>.

#### Preliminary: Single Gene Samples

- Use MrBayes for each gene individually.
- You can use different parameters and models for each.
- BUCKy assumes that each gene has data for exactly the same species. More on dealing with this later if it is not true! We need the .t files for each gene. It is okay if there are more than one.

## Preliminary: mbsum

- mbsum is a simple program that reads in one or more output .t files from MrBayes and creates a file with two parts:
	- a translate section which gives a list of species names and the number code for this species in trees:
	- a list of tree indices, trees, and their counts.

#### Example: mbsum output

translate

- 1 Scer,
- 2 Spar,
- 3 Smik,
- 4 Skud,
- 5 Sbay,
- 6 Scas,
- 7 Sklu,
- 8 Calb;

 $(1, (2, (3, (4, (5, (6, (7,8))))))$ ; 31366  $(1, (2, (3, (4, (5, ((6, 7), 8))))))$ ; 10461  $(1, (2, (3, (4, (5, ((6, 8), 7))))))$ ; 7279  $(1, (2, (3, ((4,5), (6, (7,8))))))$ ; 448  $(1, (2, (3, ((4,5), ((6,7),8))))$ ; 236  $(1, (2, (3, ((4,5), ((6,8),7))))$ ; 101  $(1, (2, ((3, (6, (7,8))), (4,5))))$ ; 41  $(1, (2, ((3, ((6, 7), 8)), (4,5))))$ ; 37  $(1, (2, (3, ((4, (6, (7,8))), 5))))$ ; 12  $(1, (2, ((3, ((6, 8), 7)), (4,5))))$ ; 8  $(1, (2, (3, ((4, ((6, 8), 7)), 5))))$ ; 7  $(1, (2, ((3,8), (4, (5, (6,7))))))$ ; 2  $(1, (2, (3, ((4, ((6, 7), 8)), 5))))$ ; 2

## Example: Running mbsum

Change directory to bucky-tutorial/TreeFiles Run mbsum on the .t files here, removing the first 501 trees from each.

Save the output in a new file named y000.in.

mbsum -n 501 -o y000.in y000.run\*.t

### Input Files

There should be a single input file for each gene.

For this tutorial, input files are in the directory bucky-tutorial/InFiles .

# Options for BUCKy

BUCKy is run from the command line. The program is usually called with multiple options.

• The program is called as follows. mbsum [options] [gene files]

## Running BUCKy

cd bucky-tutorial bucky -a 1 -k 4 -n 1000000 -c 4 -s1 23546 -s2 4564 -o yeast InFiles/\*.in

1. -a 1 sets alpha to 1 2. -k 4 sets 4 separate runs 3. -n 1000000 sets that many MCMC generations 4. -c 4 sets 4 chains, one cold and three hot 5. -s1 23546 -s2 4564 sets random seeds 6. -o yeast sets the root name for output files

## More on BUCKy options

- -a alpha --- set alpha parameter
	- alpha = 0 is equivalent to disallowing discordance among gene trees
	- $\bullet$  alpha = infinity is equivalent to independence among genes
	- the probability that two specific genes share the same tree is about 1/(1+α)if α is much smaller than the size of tree space
	- use tool from BUCKy web page to visualize prior distribution on number of clusters

#### More on BUCKy options -k number --- sets number of chains good to do more than one to informally check convergence -n number --- sets number of MCMC updates Do enough for thorough mixing (millions?) 10% extra automatic for burn-in

## More on BUCKy Options

- -c number --- number of chains
- -r number --- rate to swap chains
- -m number ---multiplier for hot chains
	- For each run, bucky will run one or more chains.
	- Additional chains are run with a larger alpha.
	- At specified rate, BUCKy tries to swap chains
	- This can help mixing when mixing with desired alpha is too slow.

## BUCKy Output Files

#### BUCKy produces these files

- .out --- screen output and other information
- .input --- list of input files (one for each gene)
- .gene --- summary of information for each gene
- .cluster --- summary of the number of clusters (different trees)
- .concordance --- summary of concordance among gene trees

## .gene File

- Separate entry for each gene
- Shows trees for each gene
- Single is the probability of the tree given only the data in the gene
- Joint is the probability of the tree given the data in all of the genes (for specified prior concordance)

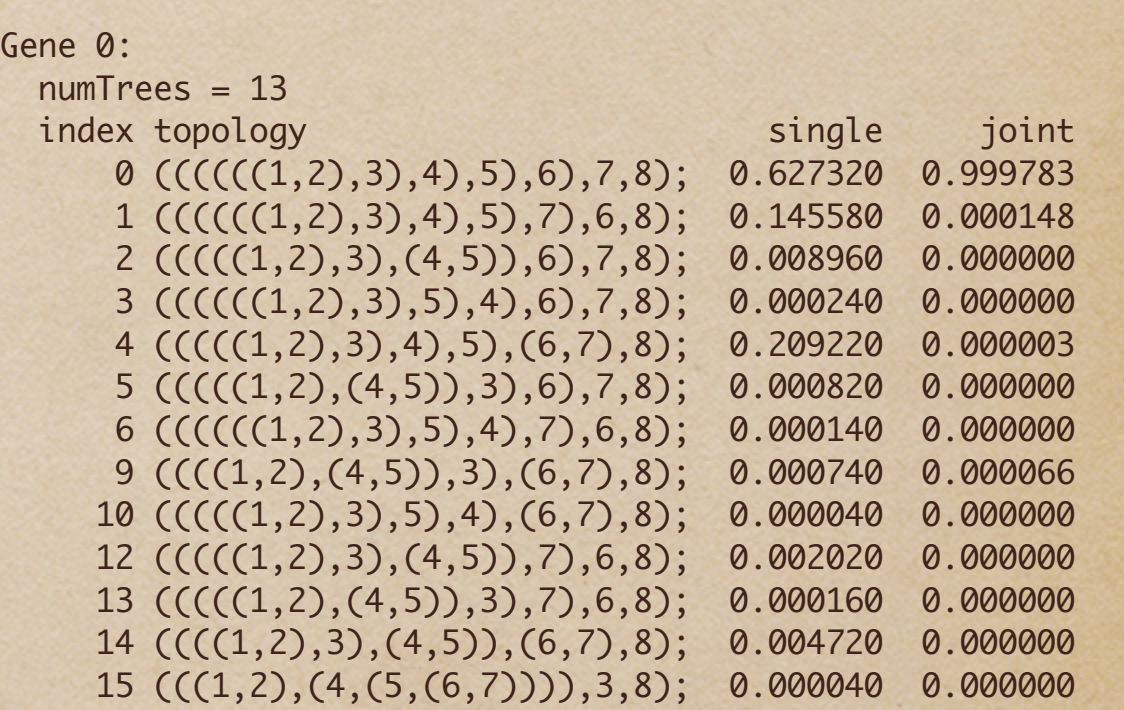

#### .cluster

Summarizes distribution of number of clusters for each run

mean  $#groups = 2.024$ SD across runs  $= 0.006$ 

credible regions for # of groups probability region

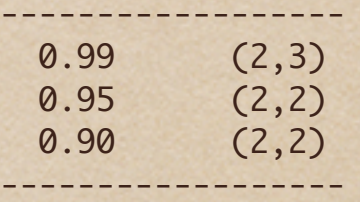

Distribution of cluster number in run 1: # of raw posterior groups counts probability ------------------------- 2 982478 0.98247800 3 17521 0.01752100 4 1 0.00000100 --------------------------

Distribution of cluster number in run 2: # of raw posterior groups counts probability

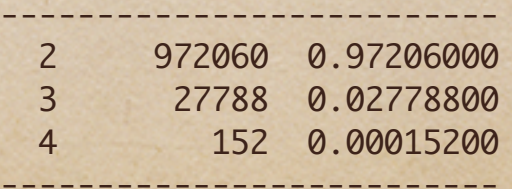

#### .concordance

Splits in the Primary Concordance Tree: sample-wide and genome-wide mean CF (95% credibility), SD of mean sample-wide CF across runs {1,2,3,4,5|6,7,8} 1.000(1.000,1.000) 0.991(0.966,1.000) 0.000

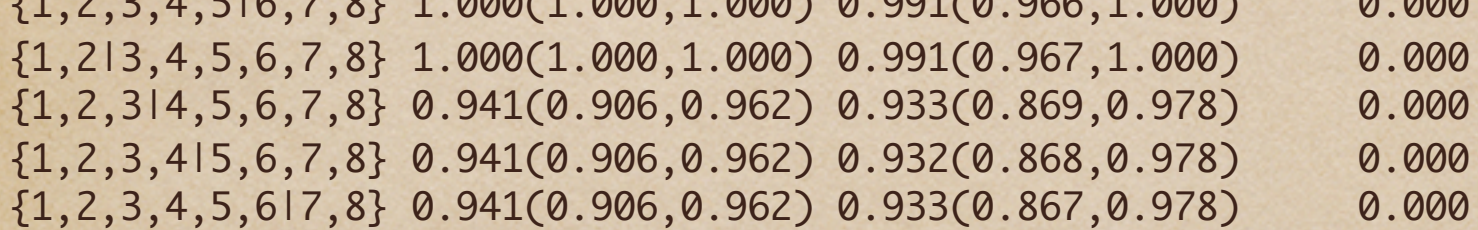

Splits NOT in the Primary Concordance Tree but with estimated CF > 0.050:  ${1,2,3,6,7,814,5}$  0.059(0.038,0.094) 0.059(0.017,0.121) 0.000  ${1,2,4,513,6,7,8}$  0.059(0.038,0.085) 0.058(0.016,0.119) 0.000  $\{1,2,3,4,5,816,7\}$  0.059(0.038,0.085) 0.059(0.017,0.120) 0.000

### .concordance

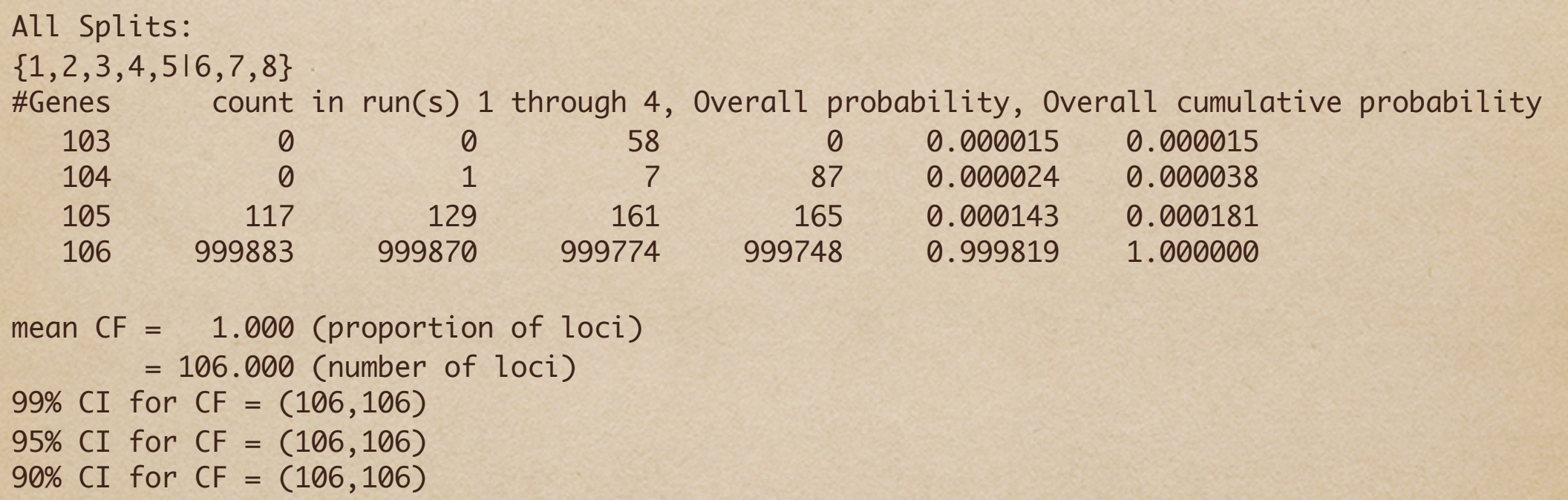

### .concordance

#### {1,2,3|4,5,6,7,8}

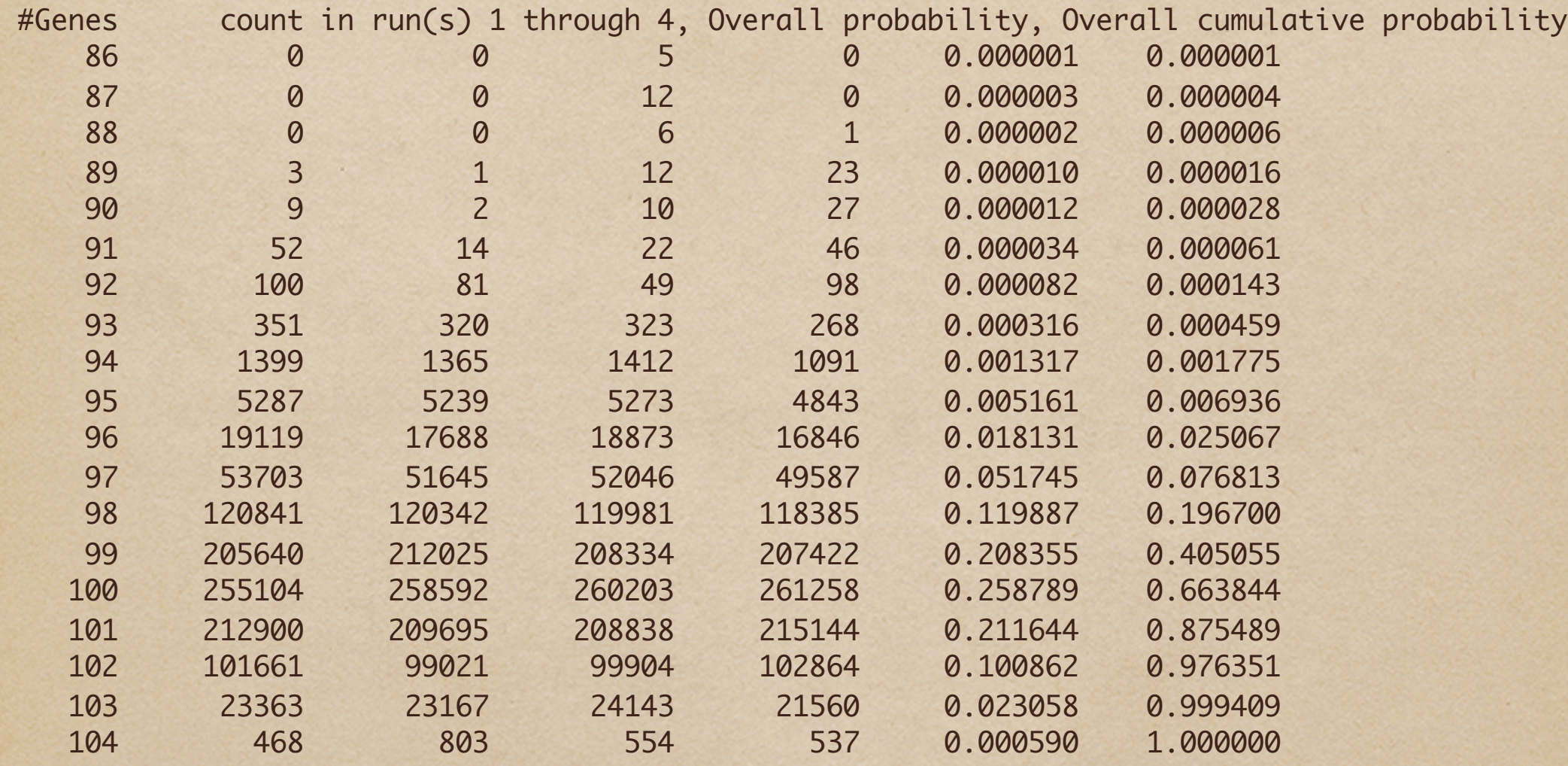

mean CF = 0.941 (proportion of loci) = 99.772 (number of loci) 99% CI for CF = (95,103) 95% CI for CF = (96,102) 90% CI for CF = (97,102)

#### Cautions

BUCKy assumes that the single gene posterior distributions are estimated perfectly by the samples; if a gene has mostly trees with very low sample counts, BUCKy will be misleading. Be extra careful if there are many taxa.

#### Cautions

- BUCKy assumes discordant trees are randomly drawn from all possible trees.
- Real mechanisms that cause discordance (hybridization, lateral gene flow, incomplete lineage sorting) result in trees that share many clades.
- BUCKy may underestimate true discordance, especially when tree space is large.